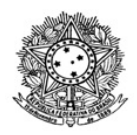

# MINISTÉRIO DA EDUCAÇÃO SECRETARIA DE EDUCAÇÃO PROFISSIONAL E TECNOLÓGICA INSTITUTO FEDERAL DE EDUCAÇÃO, CIÊNCIA E TECNOLOGIA DE RORAIMA CAMPUS NOVO PARAÍSO Chefia de Gabinete www.ifrr.edu.br

**Edital 001/2023-DG-CNP/IFRR**

ESTABELECE NORMAS PARA O PROCESSO SELETIVO PARA INGRESSO NO CURSO DE EDUCAÇÃO PROFISSIONAL E TECNOLÓGICA DE NÍVEL MÉDIO NA FORMA DE OFERTA INTEGRADA, DO IFRR/CAMPUS NOVO PARAÍSO COM INGRESSO EM 2023.1

# **1. APRESENTAÇÃO**

1.1. A Diretora Geral do Instituto Federal de Educação, Ciência e Tecnologia de Roraima – IFRR, *Campus* Novo Paraíso, torna pública a realização de Processo Seletivo para Preenchimento de 44 (Quarenta e quatro) vagas para Curso Técnico em Aquicultura Integrado ao Ensino Médio.

1.2. O processo seletivo para preenchimento de vagas noCurso Técnico em Aquicultura Integrado ao Ensino Médio, para ingresso de alunos no primeiro semestre de2023.1 do *Campus* Novo Paraíso será regido por este ato convocatório.

1.3. A realização do presente processo seletivo está a cargo da Comissão Permanente de Processo Seletivo do IFRR/*Campus* Novo Paraíso, nomeada por meio da Portaria 253/2022 - GAB/DG-CNP/IFRR, de 09/11/2022, atualizada pela Portaria 10/2023 - [GAB/DG-CNP/IFRR](https://suap.ifrr.edu.br/documento_eletronico/visualizar_documento/188179/). A essa comissão cabe a responsabilidade de planejar, coordenar, supervisionar, executar e divulgar o processo seletivo do ano letivo de 2023, bem como todas as informações a ele pertinentes.

1.4. As etapas do Processo Seletivo de 2023 serão realizadas, todas, online, pelo sistema SGC (Sistema Gestor de Concursos).

1.5. O processo seletivo para provimento de vagas para os Cursos de Educação Profissional e Tecnológica ofertadas pelo IFRR-*Campus* Novo Paraíso consistirá de Análise do Histórico Escolar do Ensino Fundamental do 6°, 7°, 8º e 9 º anos, do Ensino Fundamental, respectivamente,conforme orientações deste edital

1.6 Caso haja comprovação, em qualquer época, de que as informações prestadas pelo candidato, quanto à escolaridade, são inverídicas, este será excluído do curso e responderá dentro das penalidades da lei.

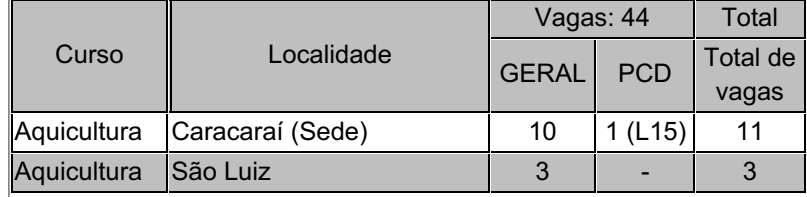

# **2. DAS VAGAS E DOS CURSOS**

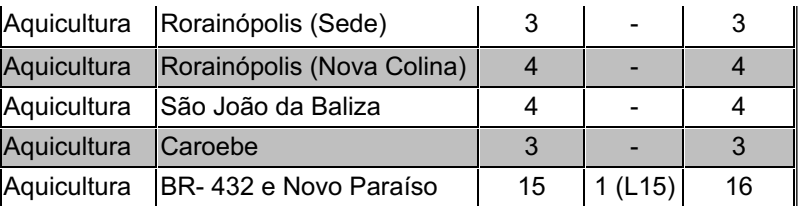

# **3. DAS INSCRIÇÕES**

3.1. A inscrição implica a aceitação das condições estabelecidas pelo IFRR neste Edital e seus anexos, das quais o(a) candidato(a) ou seu representante legal não poderá, em hipótese alguma, alegar desconhecimento.

3.2. As inscrições para o Processo Seletivo 2023.1 na forma de oferta integrada, do IFRR/*Campus* Novo Paraíso, com ingresso no semestre 2023.1, serão gratuitas.

3.3 A inscrição do candidato será realizada exclusivamente via INTERNET, no Portal do Candidato, por meio do sítio do Sistema Gestor de Concursos (SGC) do IFRR (https://sgc.ifrr.edu.br), obedecendo o período estabelecido no cronograma do edital.

3.4 Para se cadastrar no Sistema Gestor de Concursos (SGC) é OBRIGATÓRIO que o candidato possua conta de e-mail ativa. A conta de e-mail é imprescindível para ativação do cadastro do candidato e para o resgate de senha de acesso.

3.5 Não é permitido um mesmo endereço de e-mail para o cadastro de candidatos distintos

3.6 No Portal do Candidato do SCG o solicitante terá apenas um único cadastro para gerenciar todas as suas inscrições em editais do IFRR.

3.7 Caso o candidato ainda não tenha criado seu cadastro, deverá acessar o sítio do Sistema Gestor de Concursos (SGC) do IFRR (https://sgc.ifrr.edu.br/) e realizar os procedimentos I e II, conforme descritos a seguir:

I - Criação do Cadastro no Portal do Candidato:

- a) Escolher, no menu superior, a opção Entrar;
- b) No formulário de acesso ao sistema escolher a opção Criar uma nova conta;
- c) Preencher os dados solicitados corretamente e só então escolher a opção Enviar;

d) Será enviada uma mensagem para o e-mail cadastrado, no qual, através do link recebido, o candidato deverá acessar o sistema e ativar sua conta de usuário (o candidato terá o prazo máximo de 2 (duas) horas para realizar a ativação de sua conta, caso contrário, terá que realizar um novo cadastro).

- II Inscrição no Processo Seletivo:
- a) Escolher, no menu superior do SGC, a opção Entrar;
- b) Preencher corretamente seu CPF e senha e confirmar clicando em Submeter;
- c) Na caixa Inscrições selecionar o concurso ao qual deseja concorrer clicando em Acesse;
- d) Escolher uma das ofertas de curso listada na caixa Ofertas;
- e) Uma vez escolhido o curso/campus/turno, iniciar a inscrição escolhendo a opção Realizar inscrição;
- f) Preencher corretamente os dados solicitados e enviar o questionário clicando em Enviar.

3.8 Caso o candidato já possua cadastro no SGC, deverá acessar o sítio do Sistema Gestor de Concursos (SGC) do IFRR (https://sgc.ifrr.edu.br/) e realizar apenas o procedimento II.

3.9 O procedimento anterior irá gerar um número de inscrição e uma tela de confirmação de dados. Leia atentamente todos os dados apresentados e, caso estejam corretos, marque positivamente o campo Declaro que os dados acima estão corretos e confirme clicando em Confirmar os dados acima (caso alguma informação não esteja correta, retorne para a página de preenchimento do questionário e corrija).

3.10 A tela de confirmação apresentará os dados informados pelo candidato no momento da inscrição e as listas de classificação pelas quais estará concorrendo no processo seletivo.

3.11 No preenchimento das informações, será obrigatório informar o número do documento de identidade e do CPF do próprio estudante.

3.12 No ato da inscrição, será gerado um código de segurança que permite identificar se as informações constantes na página de confirmação de dados são autênticas.

3.13 O candidato (ou responsável legal, para menores de 18 anos) é único e exclusivamente responsável pelas informações prestadas no formulário de inscrição.

3.14 O candidato que realizar mais de uma inscrição para o curso, será considerada como inscrição válida a última efetuada no sistema.

3.15 No ato da inscrição, o candidato de nacionalidade estrangeira deverá também preencher integralmente o formulário de inscrição e apresentar o histórico escolar com tradução juramentada.

3.16 Não serão aceitas as solicitações de inscrição fora do prazo e que não atendam rigorosamente ao estabelecido neste edital.

3.17 Serão de inteira responsabilidade do candidato as informações prestadas no ato da inscrição.

3.18 A qualquer tempo, a inscrição, a seleção e a matrícula no IFRR/Campus Novo Paraíso poderão ser canceladas, se constatada qualquer falsidade nas declarações e/ou quaisquer irregularidades na seleção ou nos documentos apresentados pelo candidato.

### **4. DA DOCUMENTAÇÃO**

4.1 Para homologação de sua inscrição no processo seletivo, o candidato deverá anexar no Sistema Gestor de Concursos (SGC), após a confirmação de inscrição a documentação exigida, digitalizada, legível, em formato PDF, obrigatoriamente, dentro do período de inscrição informado no cronograma deste edital.

4.1.1 Os documentos a serem anexados são:

a) No campo Arquivo, em adicionar novo arquivo, o candidato deverá escolher o tipo "Histórico Escolar" para anexar somente o Histórico Escolar que deverá ser no formato PDF digitalizado durante o período de inscrição.

b) Se candidato PCD, no campo Arquivo, em adicionar novo arquivo, o candidato deverá escolher o tipo "Laudo Médico" para inserir o laudo médico de PCD que poderá ser no formato PDF digitalizado durante o período de inscrição.

4.1.2 É de inteira responsabilidade do candidato observar se no Histórico Escolar constam as notas dos respectivos anos do Ensino Fundamental.

4.2 O preenchimento do formulário de inscrição com todas as informações (nome completo, CPF, RG, data de nascimento e etc.) deve ser realizado EXCLUSIVAMENTE no nome do candidato que realizará o processo seletivo.

4.3 Caberá exclusivamente ao candidato ou seu responsável legal a leitura minuciosa do formulário, do edital e dos procedimentos de inscrição.

4.4 Não serão aceitas as solicitações de inscrição que não atenderem rigorosamente ao estabelecido neste Edital.

4.5 Os candidatos que não anexarem o Histórico Escolar, no ato da inscrição, serão automaticamente desclassificados.

4.6 A inscrição somente será homologada após o cumprimento de todas as exigências constantes neste Edital.

4.7 O IFRR/*Campus* Novo Paraíso não se responsabiliza pela não efetivação da inscrição devido a quaisquer motivos de ordem técnica dos computadores, falhas de comunicação, congestionamento das linhas de comunicação, procedimento indevido do candidato, bem como por outros fatores que impossibilitem a transferência de dados, sendo de responsabilidade exclusiva do candidato acompanhar a situação de sua inscrição.

### **5. DA VALIDADE**

5 . 1 O Processo Seletivo de que trata o presente Edital só terá validade para o período letivo correspondente a 2023.

#### **6. DA SELEÇÃO**

6 . 1 O presente Processo Seletivo, para o período letivo de 2023.1 possui caráter eliminatório e classificatório dentro do número de vagas ofertadas, de acordo com a Análise Curricular – média ponderada das médias obtidas pelos componentes escolares do Histórico Escolar 6°, 7°, 8º e 9º anos, do Ensino Fundamental, respectivamente.

6 . 2 A Seleção para o Processo Seletivo 2023.1 será realizada em uma única etapa, ANÁLISE CURRICULAR, de acordo com o disposto no quadro abaixo:

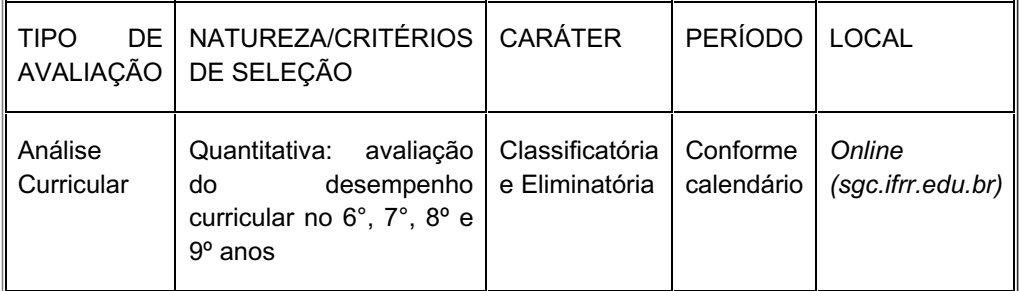

6.3 Para cálculo de notas será calculada a média ponderada entre a média de língua portuguesa (MNLP), a média de matemática (MNMT) e a média de Ciências da Natureza (MNCN); conforme fórmula a seguir:

#### **NAC = 4(MNLP)+4(MNMT)+2(MNCN)**

**10**

**NAC = Nota da Análise Curricular;**

**MNLP = Média Nota de Língua Portuguesa;**

**MNMT = Média Nota de Matemática;**

#### **MNCN = Média Nota de Ciências da Natureza;**

6.4 Caso o Histórico Escolar do candidato registre como forma de avaliação o conceito por meio de letras (A, B, C, D, E e F), serão considerados para fins de cálculo para a nota os seguintes referenciais:

 $A = 10,0$ 

 $B = 9,0$ 

 $C = 8.0$ 

 $D = 7,0$ 

 $E = 6.0$ 

6.5 Caso o Histórico Escolar do candidato registre como forma de avaliação o conceito APTO, será calculada a média entre a nota mínima (5,0 – cinco pontos) e a máxima (10,0 – dez pontos). Dessa forma, o conceito APTO será registrado quantitativamente pela nota 7,5 (sete pontos e meio).

6.6 No caso de empate, serão considerados os seguintes critérios:

- a) Maior nota do componente de Língua Portuguesa;
- b) Maior nota do componente de Matemática;
- c) O candidato de maior idade; e
- d) Sorteio.

6.7 De acordo com o cronograma, a Comissão divulgará a Classificação Preliminar da Etapa Única, contendo a lista de classificação dos candidatos

6 . 8 Os candidatos que atingirem nota da análise curricular inferior a 70 (setenta) pontos, serão automaticamente desclassificados do certame.

### **7. DA DESCLASSIFICAÇÃO**

7.1. O candidato que tentar utilizar meios ilícitos e irregulares para inscrição, seleção ou matrícula será eliminado.

7.2 Caso seja comprovado, mesmo que posterior ao presente processo, que o candidato se utilizou de meios fraudulentos para ser selecionado no Processo Seletivo 2023.1, ele deverá sofrer as sanções previstas em lei.

7.3 Os candidatos que não apresentarem o Histórico Escolar serão desclassificados do certame.

### **8. DA PUBLICAÇÃO DO RESULTADO**

8 . 1 O resultado final deste Processo Seletivo 2023 será publicado online, na página https://sgc.ifrr.edu.br, conforme cronograma deste edital.

#### **9. DOS RECURSOS**

9.1 É facultado ao candidato interpor recursos quando da homologação dos inscritos e publicação do resultado preliminar.

9.2 Para interpor recurso, o candidato deve preencher formulário conforme ANEXO, dentro do prazo previsto neste Edital, encaminhando para o endereço eletrônico cppsv.cnp@ifrr.edu.br conforme cronograma deste edital.

9 . 3 Os recursos interpostos serão julgados exclusivamente pela COMISSÃO do PROCESSO SELETIVO e os resultados estarão à disposição dos impetrantes no cppsv.cnp@ifrr.edu.br, conforme cronograma deste edital.

### 10. **DAS PRÉ-MATRÍCULAS E MATRÍCULAS**

10.1 O candidato classificado deverá acessar o endereço eletrônico[:https://servicos.acesso.gov.br/](https://servicos.acesso.gov.br/).

10.2 O candidato poderá seguir o passo a passo através do link: [https://sgc.ifrr.edu.br/portal/visualizar\\_arquivo/999/](https://sgc.ifrr.edu.br/portal/visualizar_arquivo/999/).

10.3 Os candidatos classificados deverão REALIZAR A PRÉ-MATRÍCULA DE FORMA ONLINE, através do endereço eletrônico [https://www.gov.br/pt-br/servicos/matricular-se-em-curso-de-educacao-](https://www.gov.br/pt-br/servicos/matricular-se-em-curso-de-educacao-profissional-tecnica-integrado-e-subsequente-ifrr)

#### profissional-tecnica-integrado-e-subsequente-ifrr

10.4 A matrícula poderá ser realizada pelo próprio candidato, quando maior de 18 anos; por responsável legal, para candidatos menores de 18 anos; ou por representante legal.

10.5 O candidato que não proceder a sua pré-matrícula neste período será eliminado do processo seletivo, perdendo, portanto, o direito à vaga.

10.6 No ato da pré-matrícula todos os candidatos aprovados deverão anexar a seguinte documentação:

a) 01 (uma) foto 3x4 (recente);

- b) Carteira de identidade;
- c) Cadastro de Pessoa Física (CPF);
- d) Cópia da Certidão de Nascimento;
- e) Certificado de conclusão do Ensino Fundamental;
- f) Histórico Escolar do Ensino Fundamental

10.7 A documentação deverá estar em formato pdf, jpg, jpeg ou png, com o máximo de 2Mb por arquivo.

10.8 O candidato deverá anexar frente e verso de cada documento anexado.

10.9 Se apresentar documentos em língua estrangeira, estes deverão estar visados pela autoridade consular brasileira no país de origem e acompanhados da respectiva tradução oficial.

10.10 O candidato classificado que, por qualquer motivo, deixar de efetuar sua matrícula no prazo previsto, será considerado desistente, perdendo o direito à vaga no certame.

10.11 Nenhuma matrícula online será homologada imediatamente após o envio da documentação. As matrículas feitas de modo online passarão por uma avaliação documental.

10.12 No caso de a documentação estar completa e perfeitamente legível, a homologação da matrícula será dada e o candidato receberá uma notificação pelo e-mail cadastrado.

10.13 Em caso de haver algum erro ou ilegibilidade da documentação apresentada, poderá ser solicitado ao candidato os devidos ajustes, o qual será notificado pelo próprio sistema de matrículas.

10.14 Matrículas feitas no último dia terão como prazo máximo para realização de ajustes o prazo de encerramento das matrículas e o horário de funcionamento do IFRR/*Campus* Novo Paraíso.

10.15 O candidato a quem for solicitado ajustes na documentação e deixar de corrigi-la dentro do prazo estabelecido, será considerado desistente, perdendo o direito à vaga no certame.

10.16 A solicitação de orientações deve ser realizada com, no mínimo, um dia antes da data final de encerramento das matrículas.

10.17 O candidato que tiver dificuldades de operação ou problemas técnicos para realizar sua matrícula online, deverá se encaminhar ao *Campus* Novo Paraíso, à Coordenação de Registro Acadêmico - CORA.

10.18 Dificuldades de acesso ou problemas decorrentes da plataforma gov.br deverão ser resolvidos diretamente com as ferramentas disponíveis na plataforma, uma vez que o IFRR não tem gerência sobre esse sistema do Governo Federal.

10.19 Se o usuário tiver problema com o login (não conseguir recuperar a senha), deve entrar em contato com a equipe responsável pelo gov.br através do link https://portaldeservicos.economia.gov.br/atendimento.

#### **11 DO CRONOGRAMA**

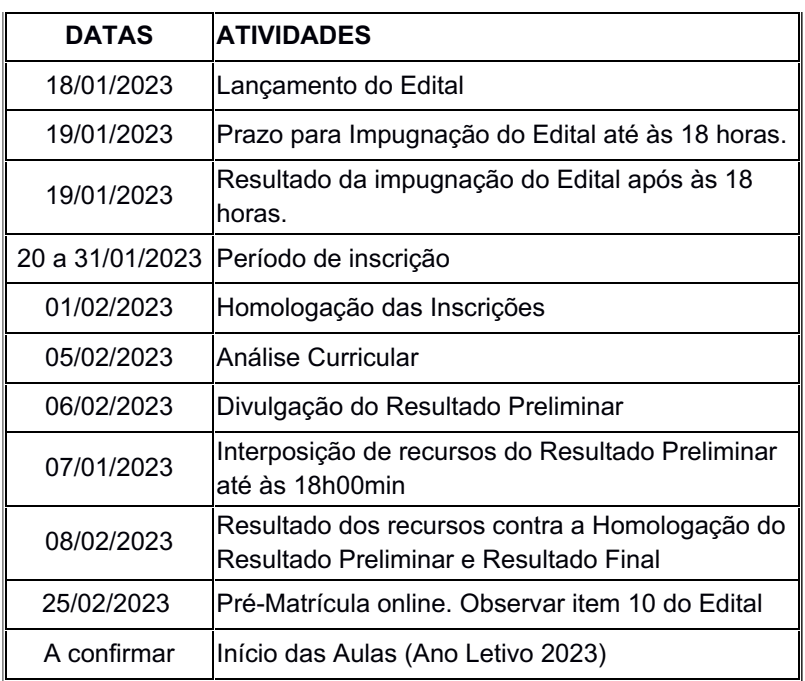

11.1 É facultado ao candidato interpor recursos quando da homologação dos inscritos, publicação do resultado preliminar, homologação da verificação da veracidade das autodeclarações.

11.2 Para interpor recurso, o candidato deve preencher formulário conforme ANEXO, dentrodo prazo previsto neste Edital, encaminhando para o endereço eletrônico cppsv.cnp@ifrr.edu.br conforme cronograma deste edital.

11 . 3 Os recursos interpostos serão julgados exclusivamente pela COMISSÃO do PROCESSO SELETIVO e os resultados estarão à disposição dos impetrantes no cppsv.cnp@ifrr.edu.br, conforme cronograma deste edital.

#### **12 DISPOSIÇÕES GERAIS**

12.1 Os candidatos poderão obter informações referentes ao Processo Seletivo para o ano letivo de 2023 por meio do telefone (095) 991441810 ou pelo e-mail: cppsv.cnp@ifrr.edu.br.

12.2 A inscrição do candidato implica na aceitação das normas para o Processo Seletivo contidas neste Edital e decisões da Comissão de Processo Seletivo a serem publicadas. O candidato deverá acompanhar o calendário, observando rigorosamente as publicações referentes a este Processo Seletivo Público na internet, por meio do site.

12.3 O IFRR/*Campus* Novo Paraíso poderá retificar o presente Edital, visando ao melhor êxito do Processo. As modificações, caso necessário, serão divulgadas n[o](https://sgc.ifrr.edu.br/) <https://sgc.ifrr.edu.br>.

12.4 O candidato que deixar de atender a quaisquer dos prazos previstos neste Edital perderá automaticamente o direito à vaga.

12.5 Os casos omissos serão resolvidos pela Comissão de Processo Seletivo do IFRR/*Campus* Novo Paraíso.

Caracaraí, 18 de Janeiro de 2023

## **VANESSA RUFINO VALE VASCONCELOS**

Diretora Geral do *Campus* Novo Paraíso-IFRR

Portaria n° 1.237/12 DOU n° 244 de 22/12/2020

### **ADELSON ALVES DE LIMA JUNIOR**

Presidente da comissão processo seletivo

Portaria 253/2022 - GAB/DG-CNP/IFRR, de 09/11/2022

# ANEXO I

# FORMULÁRIO PARA RECURSO

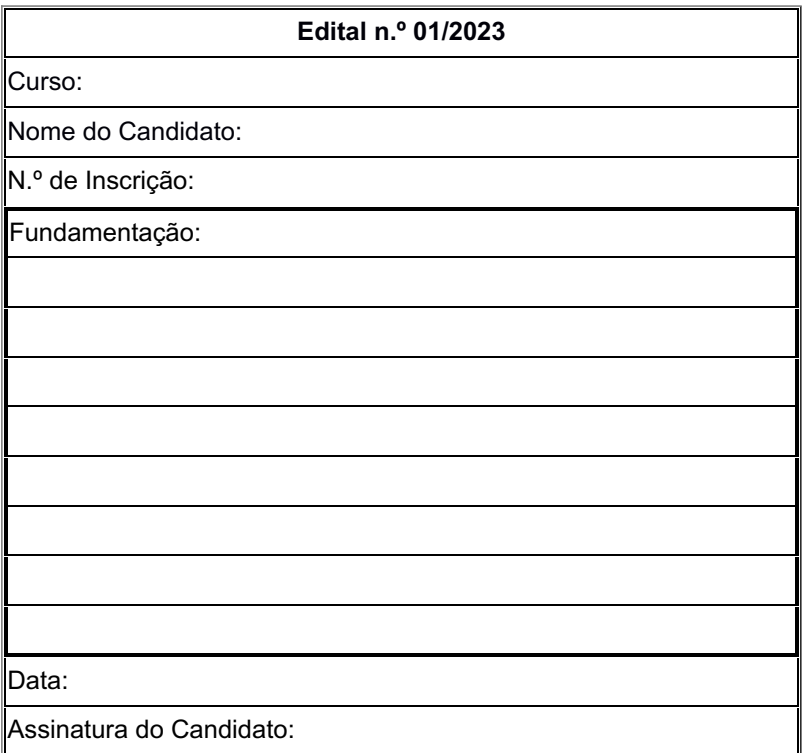

Documento assinado eletronicamente por:

- Adelson Alves de Lima Junior, PROFESSOR ENS BASICO TECN TECNOLOGICO, em 18/01/2023 20:51:14.
- Vanessa Rufino Vale Vasconcelos, DIRETOR GERAL CD0002 DG-CNP (CNP), em 18/01/2023 20:48:18.

Este documento foi emitido pelo SUAP em 18/01/2023. Para comprovar sua autenticidade, faça a leitura do QRCode ao lado ou acesse https://suap.ifrr.edu.br/autenticar-documento/ e forneça os dados abaixo:

Código Verificador: 188408 Código de Autenticação: f17bd36bab

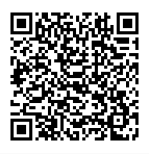